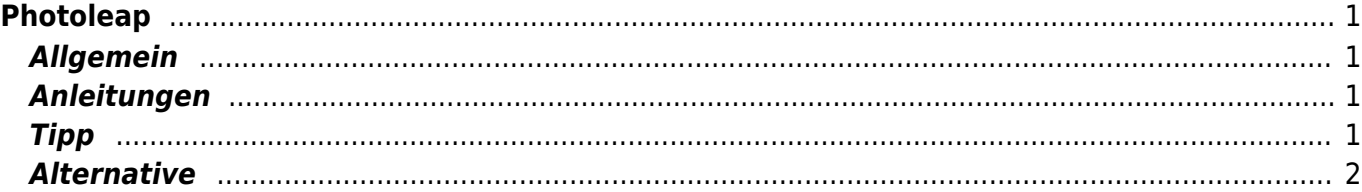

# <span id="page-2-0"></span>**Photoleap**

alter Name: Enlight Photofox

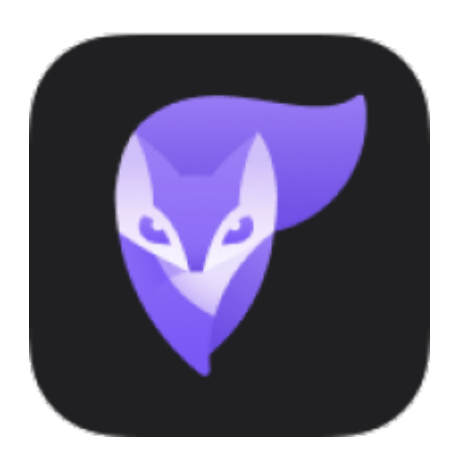

#### <span id="page-2-1"></span>**Allgemein**

Enlight Photoleap ist eine Foto-Bearbeitsssoftware. Sie eignet sich für folgende Vorhaben:

- Objekte aus Fotos auszuschneiden.
- Verschiednene Fotos zu einem neuen Bild zusammenzusetzen.
- Filter über die Fotos zu legen, um bestimmte Stimmungen zu erzeugen.
- Texte in Fotos einzufügen.

Wir verwenden die Gratis-Version. Bei der sind viele Dinge gesprerrt und es plopt oft Werbung für ein Abo-Modell auf. Für den Unterricht genügt diese Version

#### <span id="page-2-2"></span>**Anleitungen**

- [Photoleap neues Projekt](https://wiki.hedingen.schule/doku.php?id=ipad_apps:photoleap:1_neues_projekt)
- [Photoleap Modus Design](https://wiki.hedingen.schule/doku.php?id=ipad_apps:photoleap:2_modus_design)
- [Photoleap Mit Ebenen arbeiten](https://wiki.hedingen.schule/doku.php?id=ipad_apps:photoleap:3_ebene)
- [Photoleap Ebene Bild arbeiten](https://wiki.hedingen.schule/doku.php?id=ipad_apps:photoleap:4_ebene_bild)
- [Photoleap Ebene Text arbeiten](https://wiki.hedingen.schule/doku.php?id=ipad_apps:photoleap:5_ebene_text)

## <span id="page-2-3"></span>**Tipp**

Eine der Einschränkungen ist es, dass ein Projekt nur zwei Ebenen haben kann. Dieses Problem kann umgangen werden, indem zwei Ebenen zusammengefasst werden und als eine Ebene im Projekt

weiterverwendet wird.

### <span id="page-3-0"></span>**Alternative**

Mit der Web-App [Pixlr](https://pixlr.com/de/x/) können Bilder auch Online bearbeitet werden. Dort ist die Bearbeitung mit mehreren Ebenen möglich.

From: <https://wiki.hedingen.schule/>- **Wiki der Schule Hedingen**

Permanent link: **[https://wiki.hedingen.schule/doku.php?id=ipad\\_apps:photoleap:start](https://wiki.hedingen.schule/doku.php?id=ipad_apps:photoleap:start)**

Last update: **2022/12/06 23:59**